#### EXEMPLO DE APLICAÇÃO

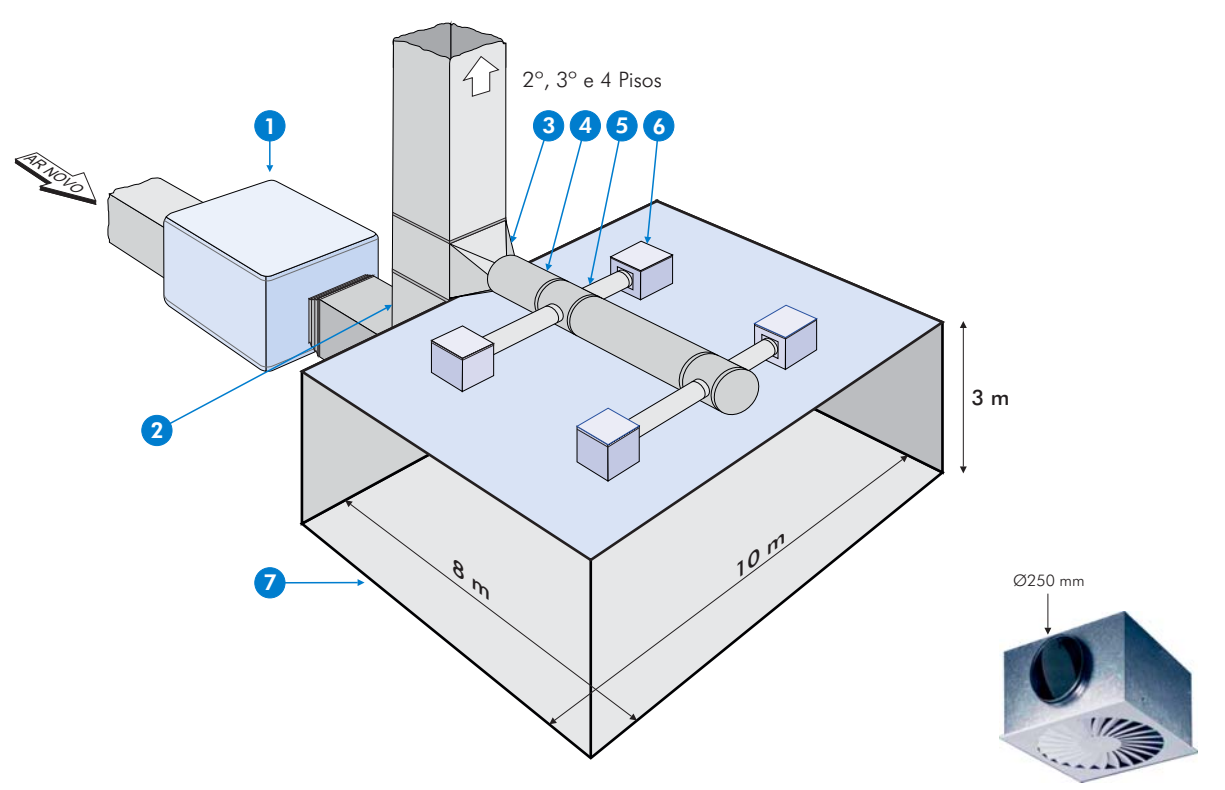

DIFUSOR ROTACIONAL TDF-SA/600

#### LEGENDA

**1UTAN** X Planta do tecto  $\overline{\phantom{a}}$ Marca: TROX Technik Modelo: TKM-50/Tam3 5 m Ventilador: TPF 50C-4-4000W: Caudal: 10000 m<sup>3</sup>/h: Pressão estática: 813 Pa; Velocidade de rotação: 1886 rpm Secção de saída do ar: 395 x 342 mm (0,135 m<sup>2</sup>) Motor: 4 Kw 8 m Potência absorvida: 3,13 Kw 2 Conduta rectangular:  $700 \times 500$  mm  $(0.35 \text{ m}^2)$ ; comprimento: 4 m; caudal 10000 m<sup>3</sup>/h 10 m 8 Curva (bifurcação) arredondada: Ø400 (0,126m<sup>2</sup>); caudal: 2800 m<sup>3</sup>/h  $\overline{4}$  Conduta redonda:  $\emptyset$ 400  $(0.126 \text{ m}^2)$ : comprimento 5m; caudal 2800 m<sup>3</sup>/h **5** Curva (bifurcação) arredondada: X'  $\emptyset$ 250 mm (0.049 m<sup>2</sup>): caudal 700 m<sup>3</sup>/h Corte X X' 6 4 x difusores rotacionais série TDF-SA-Q-S-H-M/600: DIFUSOR DIFUSOR  $A_{\text{eff}}$ = 0,04 (m<sup>2</sup>) com pleno com entrada lateral Ø250mm (0,049 m<sup>2</sup>) caudal 700 m<sup>3</sup>/h 1,7 m 3 m  $\sum$  Espaco ambiente:  $\frac{1}{2}$  Volume  $8 \times 10 \times 3 = 240 \text{ m}^3$ 1,3 m Tempo de reverberação: Isea (por defeito) NÍVEL DE PRESSÃO SONORA MÉDIA MÁX. 40 dB(A)

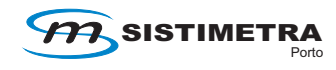

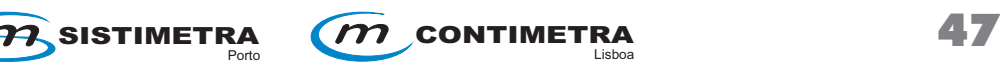

4 m

## FOLHA DE CÁLCULO APÓS INSERÇÃO E VALIDAÇÃO DOS COMPONENTES DE **1** A **7**

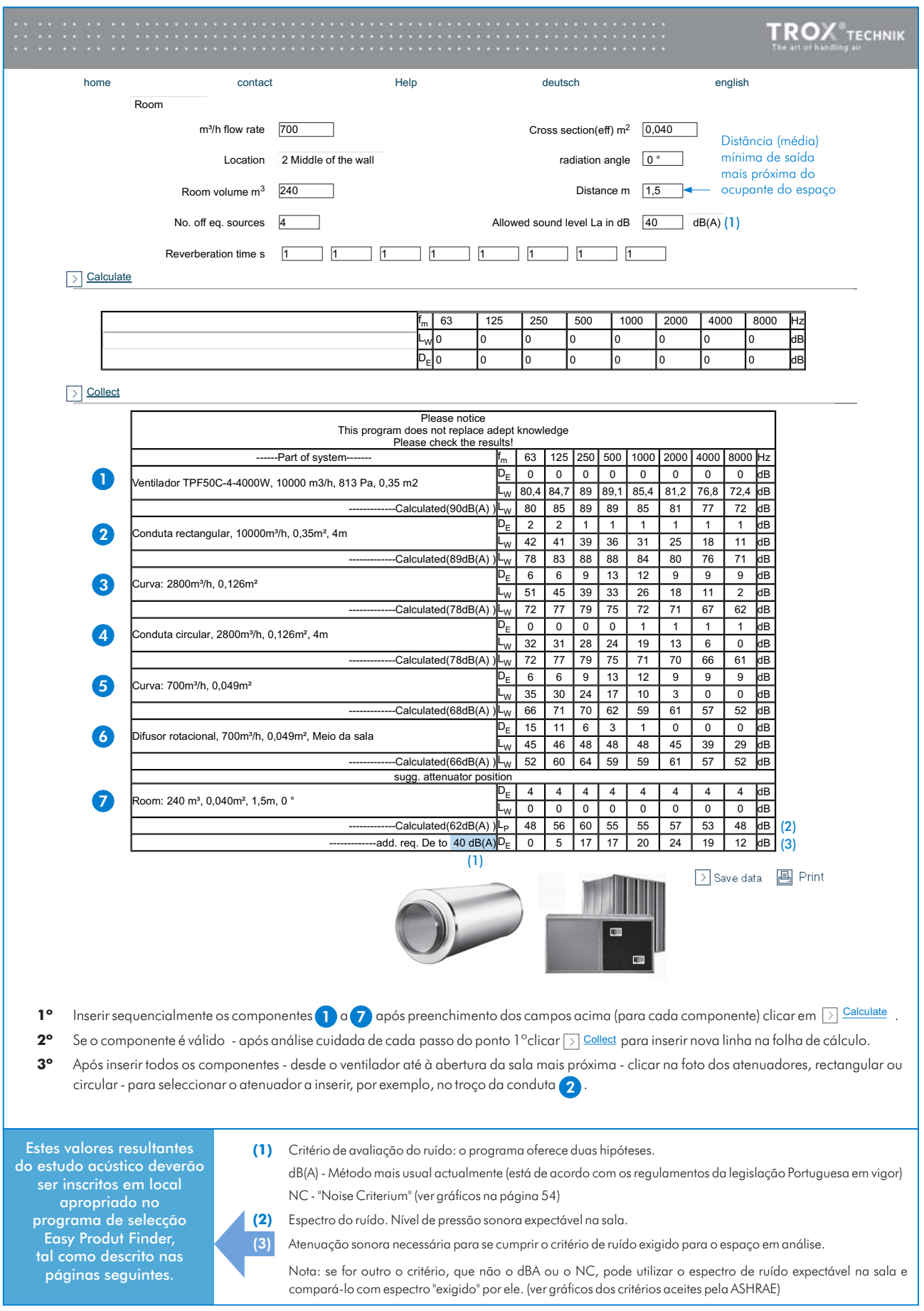

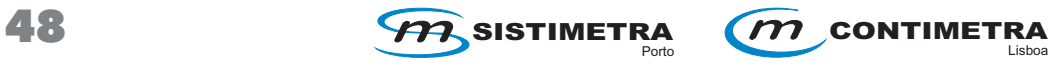

## SELECCÃO DE ATENUADORES - SOFTWARE Easy Product Finder (EPF)

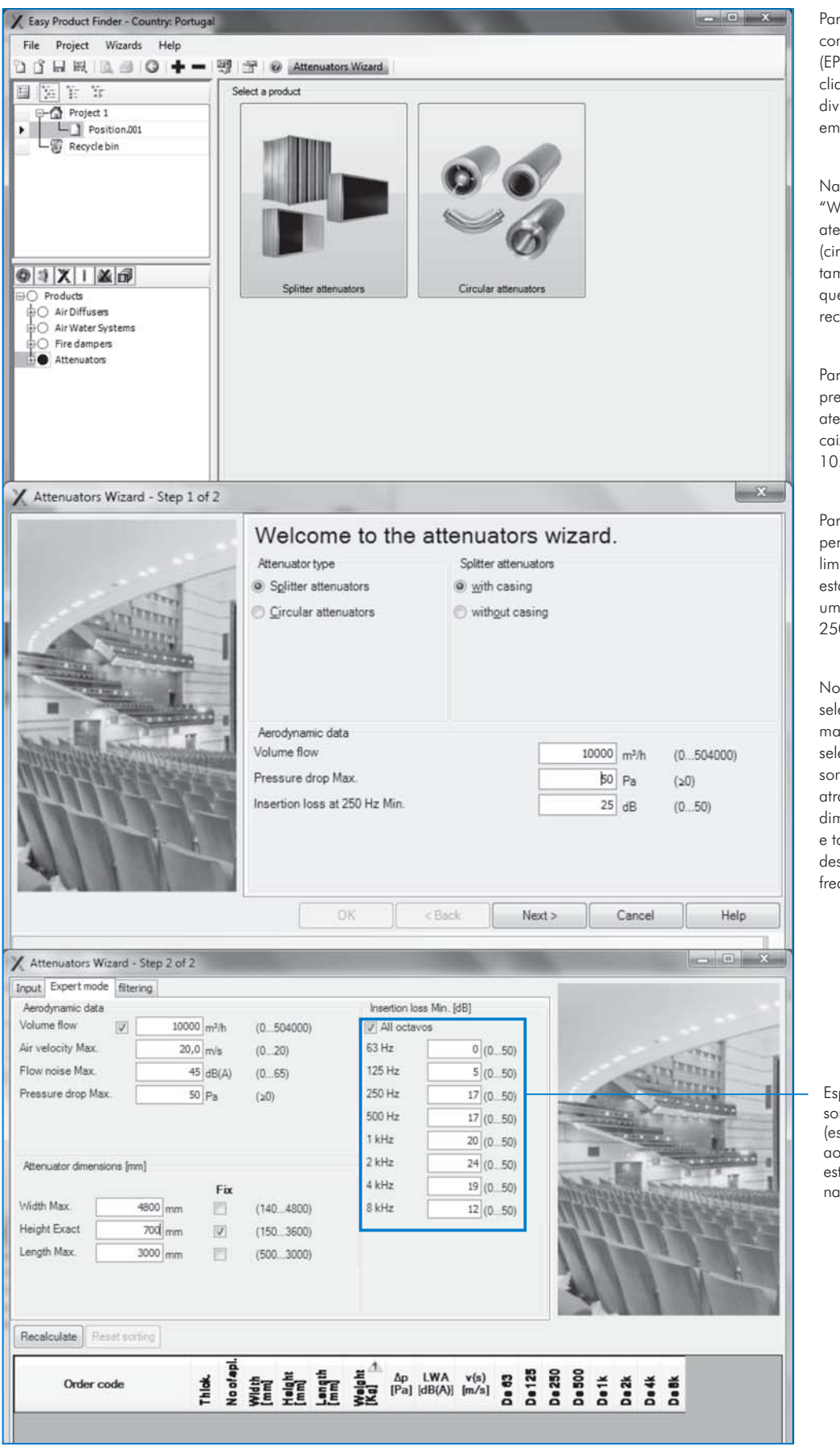

Porto Lisboa

Para seleccionar atenuadores com o Easy Product Finder (EPF) clique em "attenuators" na divisória dos produtos e depois em "Attenuators Wizard".

Na primeira janela do "Wizard", escolha o tipo de atenuador (circular ou rectangular) e também deve especificar se quer seleccionar o atenuador rectangular com ou sem caixa.

Para o caso em questão, pretende-se seleccionar um atenuador rectangular, com caixa, para um caudal de  $10.000 \text{ m}^3/h$ .

Para evitar opções com uma perda de carga exagerada, limita-se esse valor a 50 Pa e estabelece-se como mínima uma atenuação de 25 dB a 250 Hz.

No passo seguinte da selecção, é possível estreitar mais um pouco os critérios de selecção, inserindo a potência sonora gerada pelo fluxo do ar através do atenuador, as dimensões máximas ou exactas e também a atenuação mínima desejada por banda de frequência.

Espectro de atenuação sonora paro seu caso (este valores correspondem aos níveis resultantes do estudo acústico ilustrado na página anterior)

#### SELECÇÃO DE ATENUADORES - SOFTWARE Easy Product Finder (EPF)

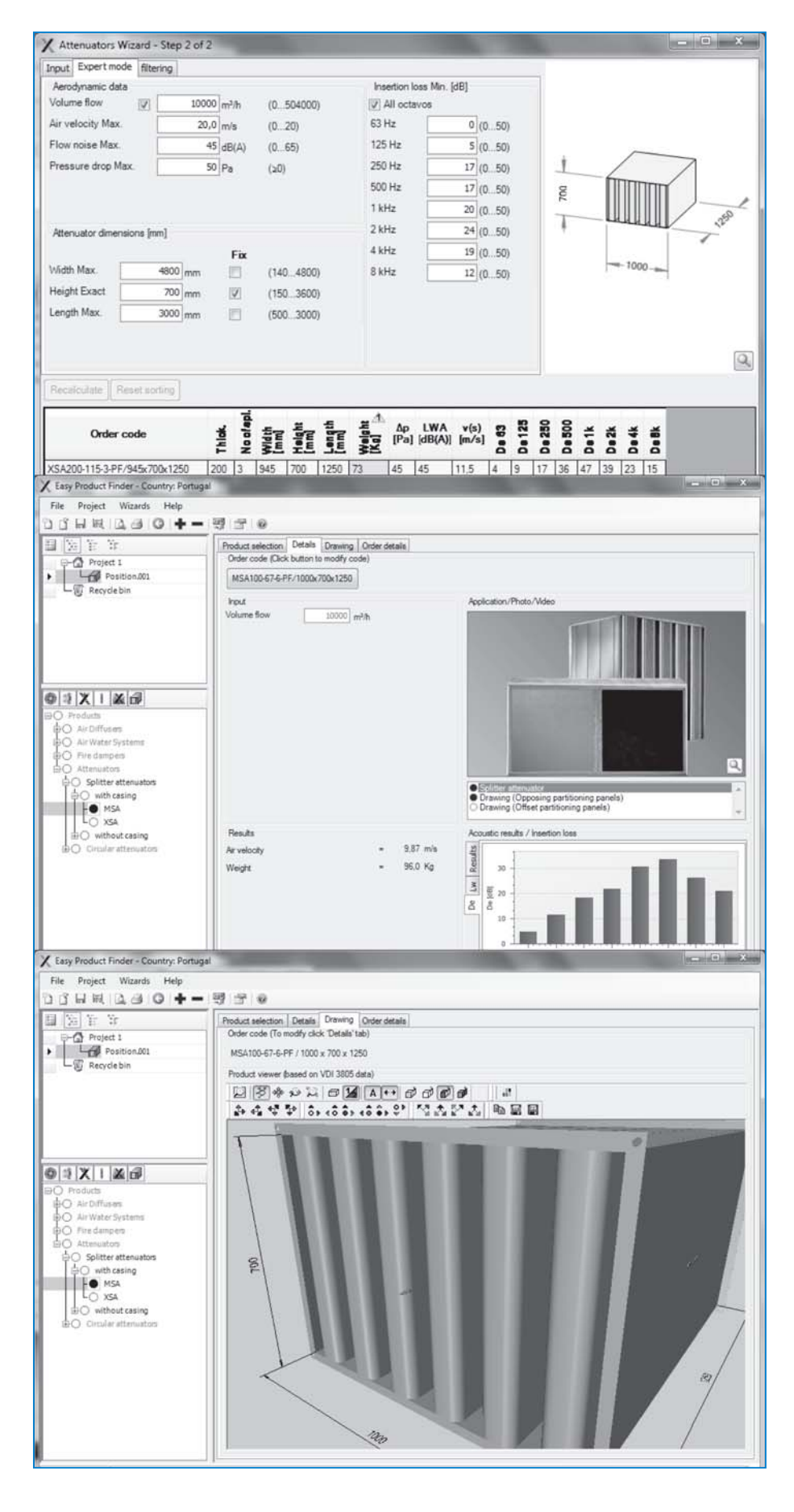

Inserindo os dados e clicando em "Recalculate", obtém-se uma lista de resultados, dentro dos quais é possível escolher o atenuador.

Clicando em "OK", passará directamente a uma página com informação específica do atenuador que seleccionou. Terá disponível a especificação completa, a potência sonora gerada no próprio atenuador por banda de frequência e a atenuação na forma de um gráfico.

Tal como nos restantes equipamentos seleccionáveis no EPF, é possível verificar o desenho em 3D, bem como exportá-lo em formato .dxf 2D e 3D.

Torna-se assim possível também gerar os relatórios característicos do EPF, juntando várias categorias de equipamentos, guardando e documentando o seu projecto.

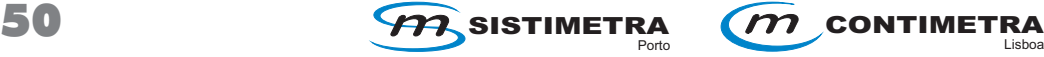

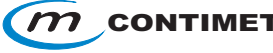

# SELECÇÃO DE ATENUADORES - SOFTWARE Easy Product Finder - RELATÓRIO

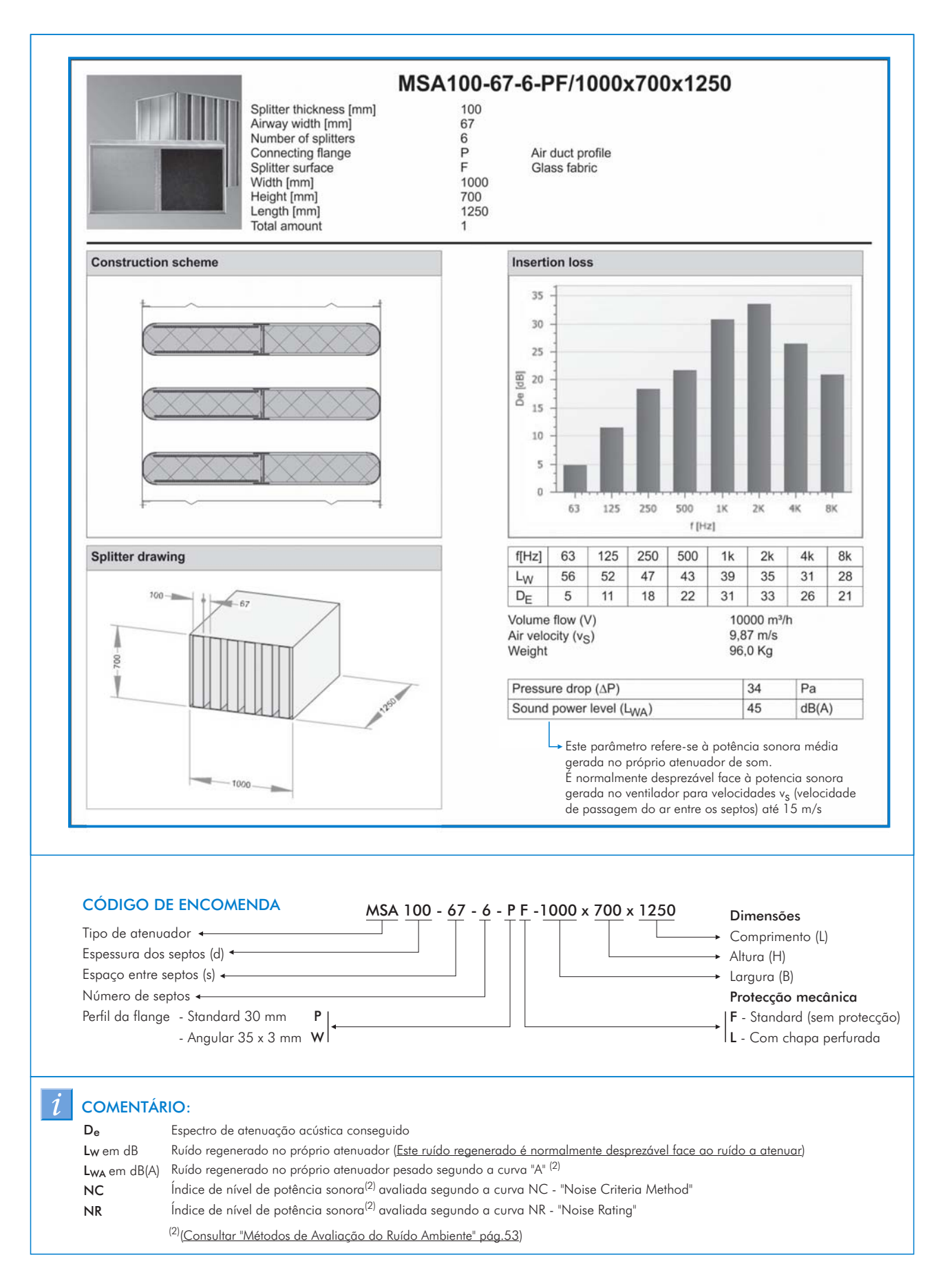

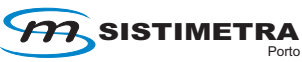

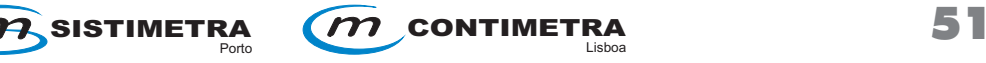